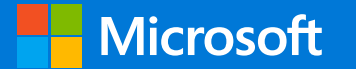

# RDP Test Suites Open Source & Updates Windows Protocol Test Suite Developer Team

Vivian TIAN, Huiren JIANG

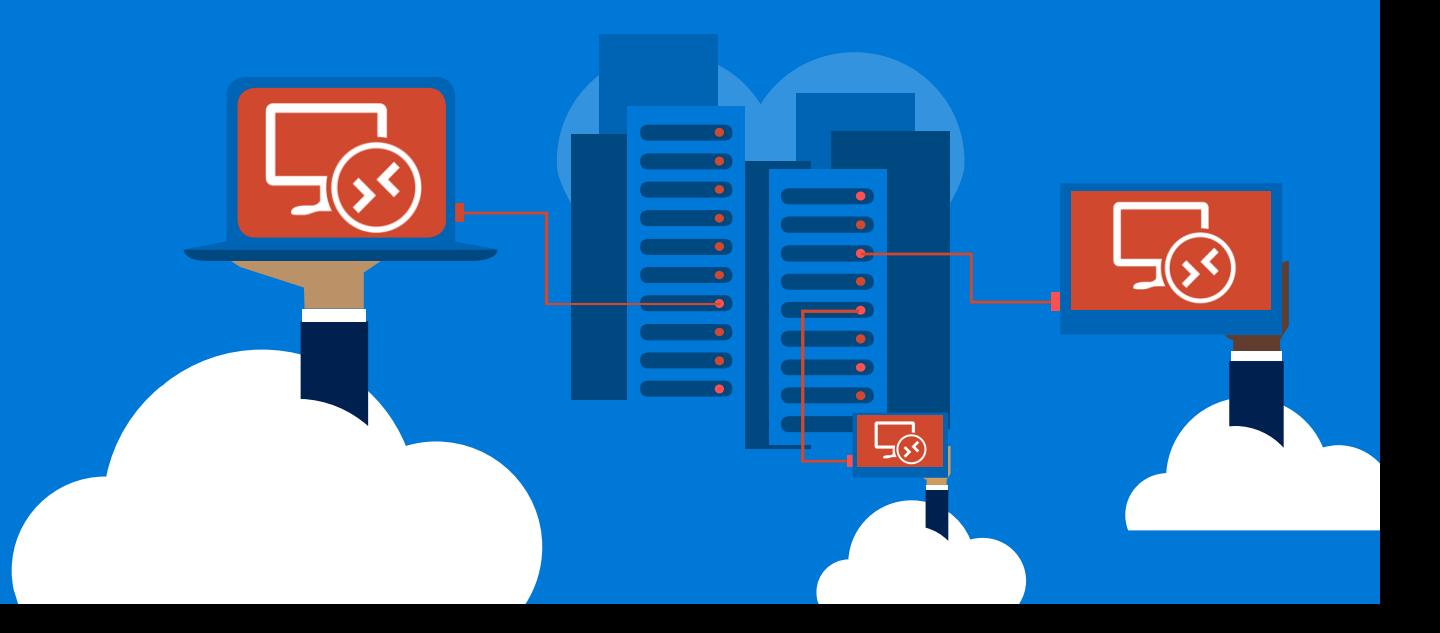

# Agenda

### Open Source Status

### RDP Test Suites Overview

### RDP Test Suites Updates

Demo

# **Open Source Status**

- Open Source to GitHub in 2016
- MIT License
- 11 Test Suites(family)
- 45 Windows Protocols
- Protocol Test Framework
- Protocol Test Manager
- · Utilities

https://github.com/Microsoft/WindowsProtocolTestSuites https://github.com/Microsoft/protocoltestframework

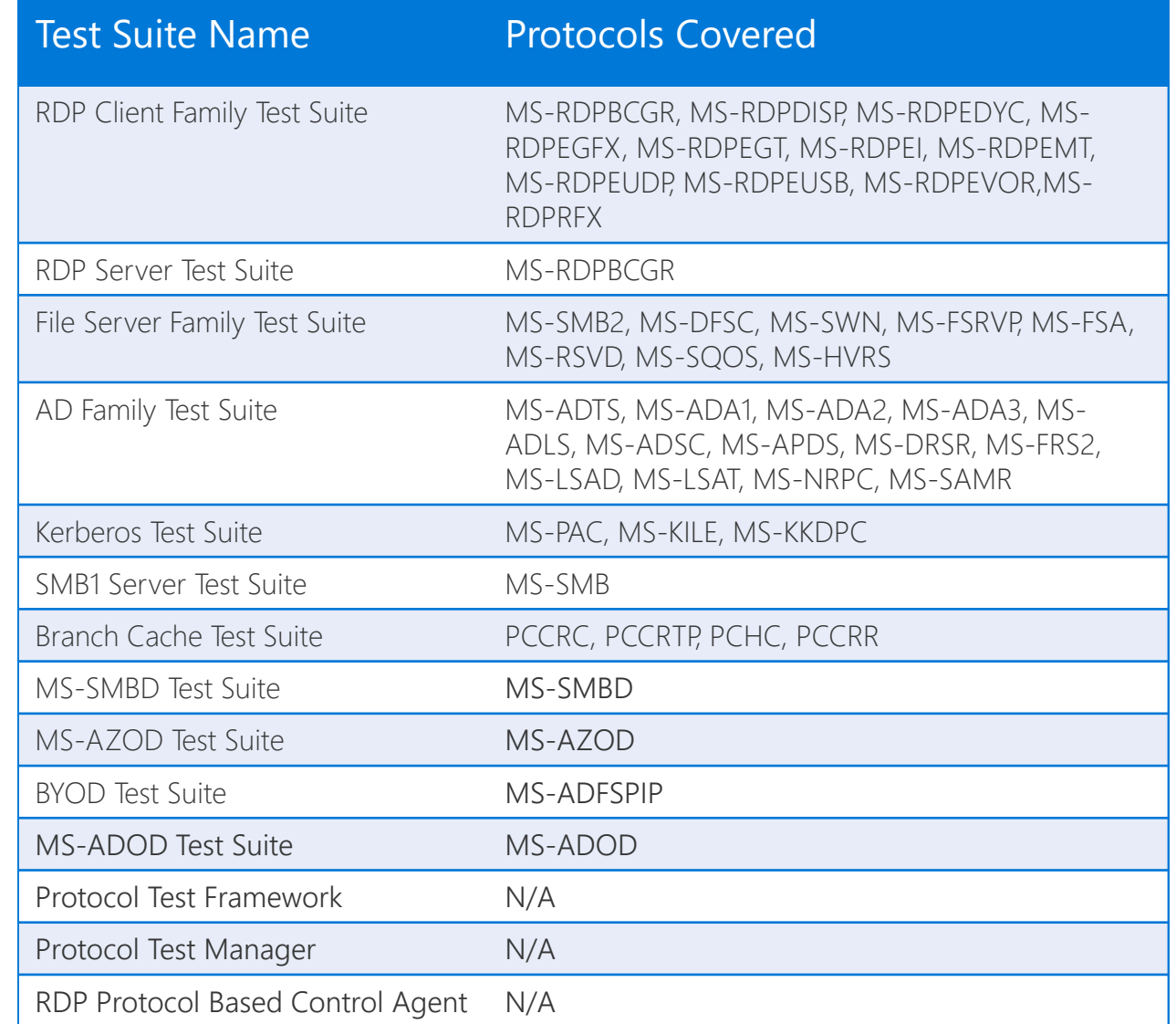

#### Open Source Status

- Download count increased by 118% last year
- 34/41 issues closed
- 5 pull requests from external partners
- 6 releases since 2016

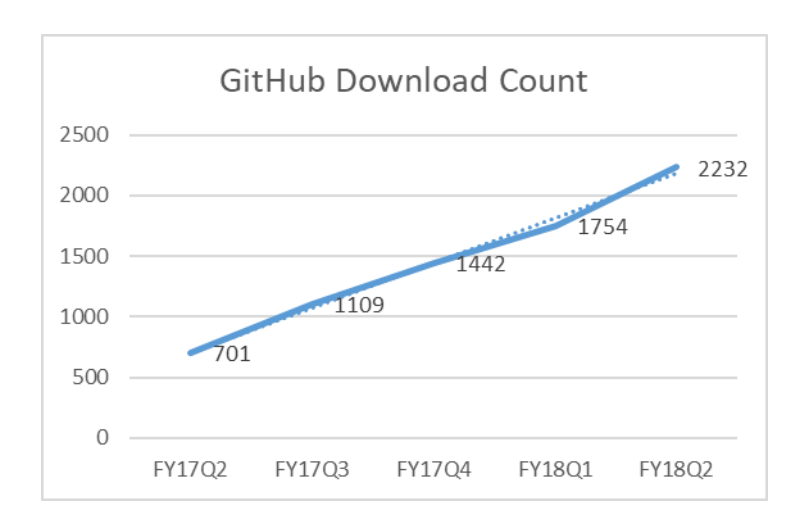

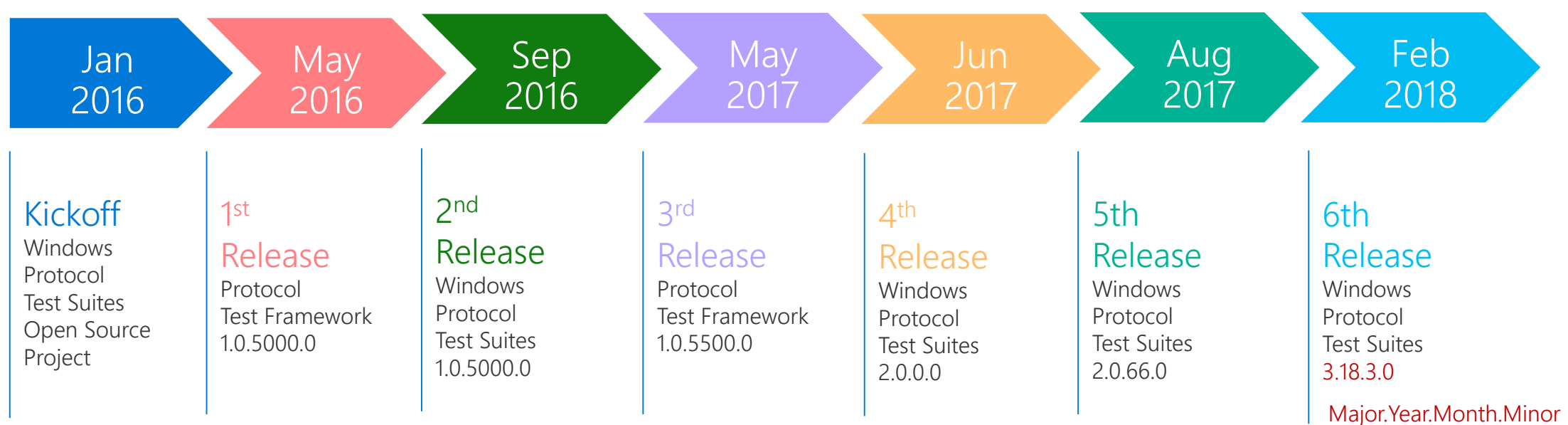

# Build an Active Community

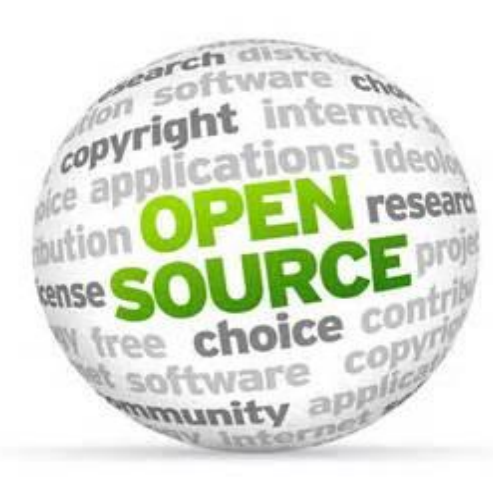

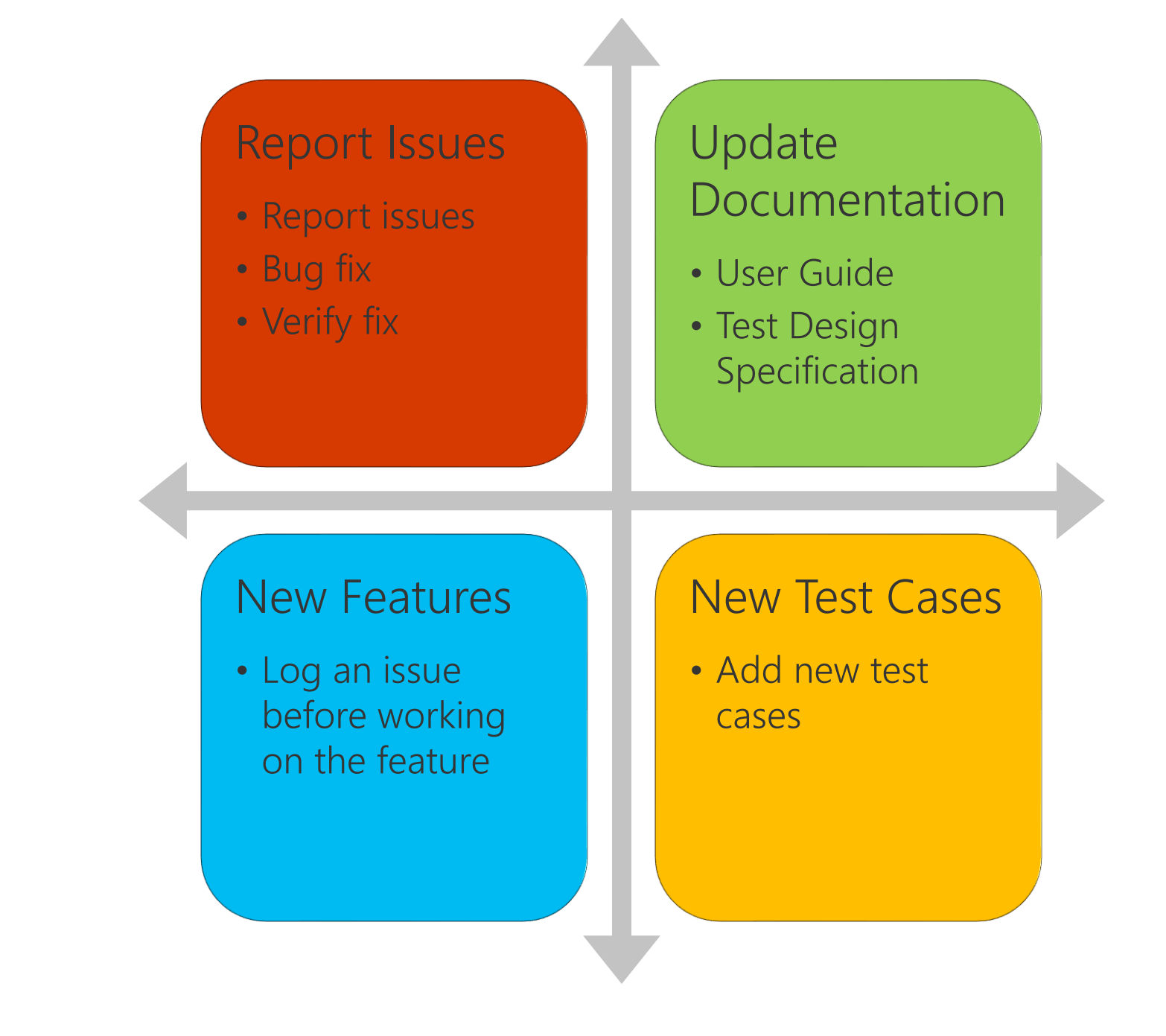

# Agenda

### Open Source Status

### RDP Test Suites Overview

### RDP Test Suites Updates

Demo

### RDP Test Suites Overview

### RDP Client Test Suite Family

- 11 RDP protocols
- System Under Testing (SUT) is RDP client implementation:
	- mstsc.exe, FreeRDP, Thin Client ...

#### RDP Server Test Suite

- MS-RDPBCGR
- System Under Testing (SUT): RDP Server Implementation

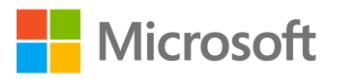

# RDP Client Test Methodology

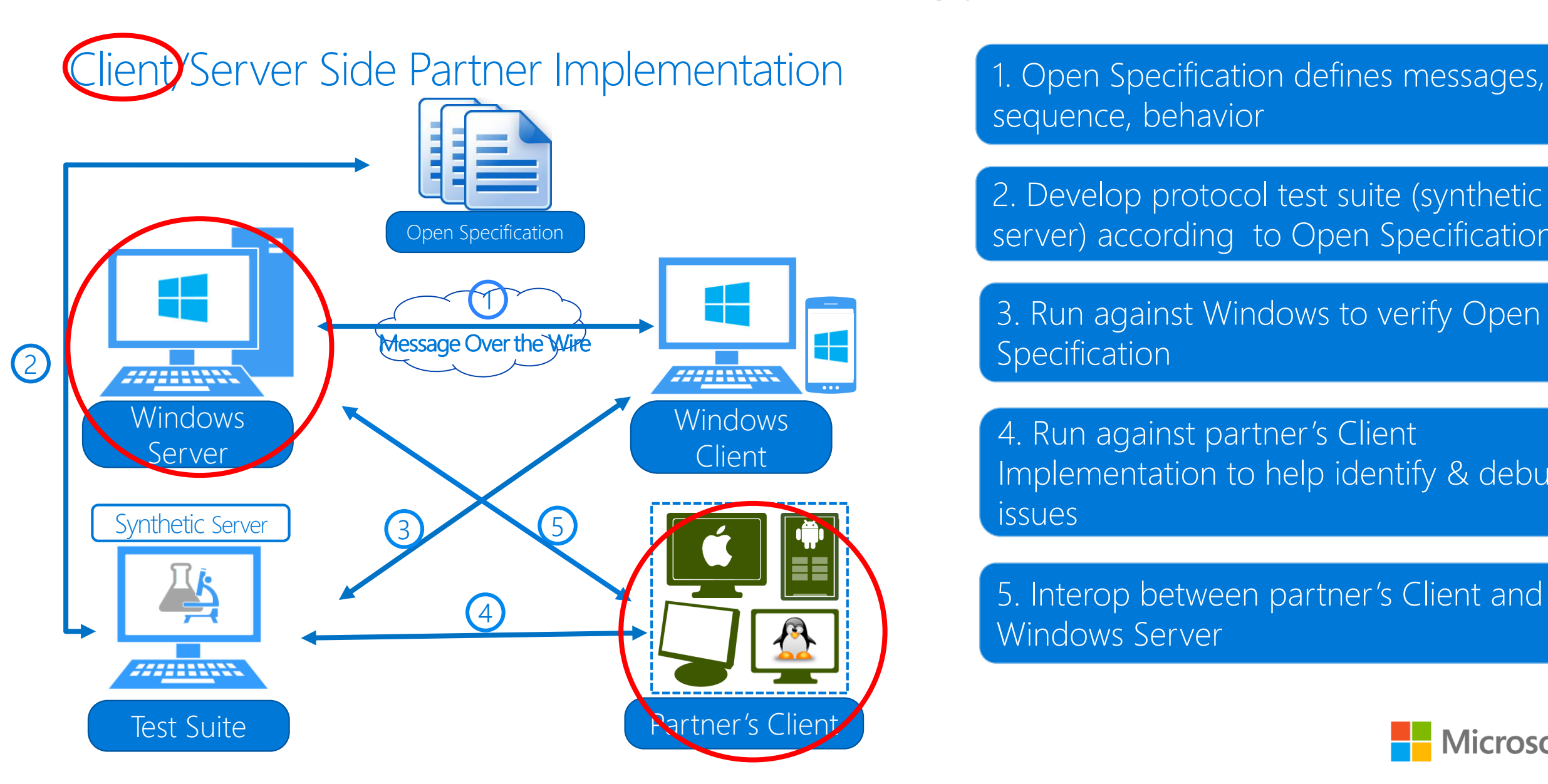

sequence, behavior

2. Develop protocol test suite (synthetic server) according to Open Specification

3. Run against Windows to verify Open Specification

4. Run against partner's Client Implementation to help identify & debug issues

5. Interop between partner's Client and Windows Server

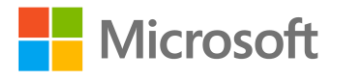

# RDP Client Test Suite Family Scope

#### MS-RDPBCGR

- **Connection**
- Reactivation
- Auto-Reconnection
- Server Redirection
- Basic Client Input
- Fast-Path/Slow-Path
- Static virtual Channel
- Network Auto-Detection (Win8)
- Connection health monitoring (Win8.1)

#### MS-RDPRFX

- RFX Codec (RLGR1/RLGR3)
- Image / Video Mode

#### MS-RDPEUSB

• USB Device Channel Setup

 $\cdot$  I/O

#### MS-RDPEVOR

• Video Remoting

#### MS-RDPEGFX

- Surface & Cache
- RemoteFX Codec
- Progressive Codec
- Clear Codec
- RDP8.0 Compression
- H264 Codec

#### MS-RDPEUDP

- Reliable/Lossy Connection
- Retransmit
- Congestion Control

#### MS-RDPEMT

- Build Secure Channel
- Network Auto-Detection
- Exchange DVC data

#### MS-RDPEI

- Touch Input
- **Touch Control**

#### MS-RDPEDISP

• Change display configuration

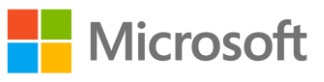

# RDP Client Protocol Test Suite Family Scope

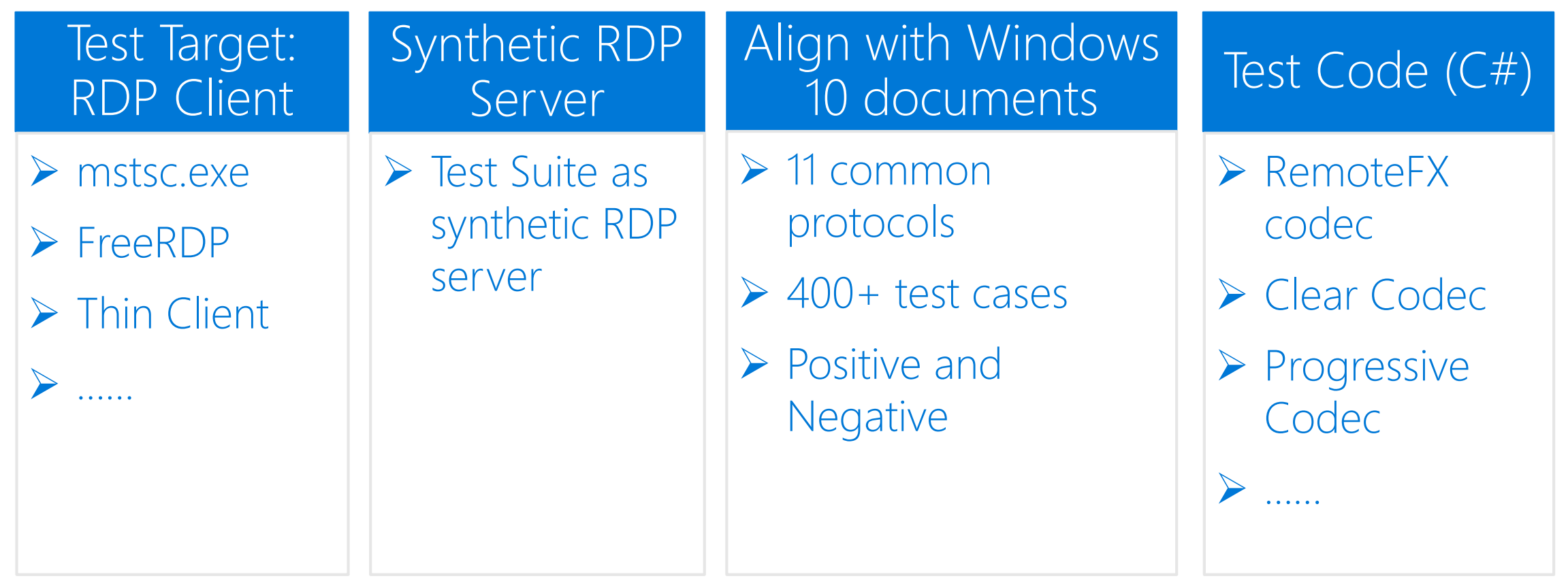

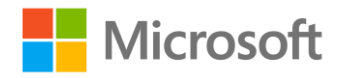

# RDP Client Test Suite Family Architecture

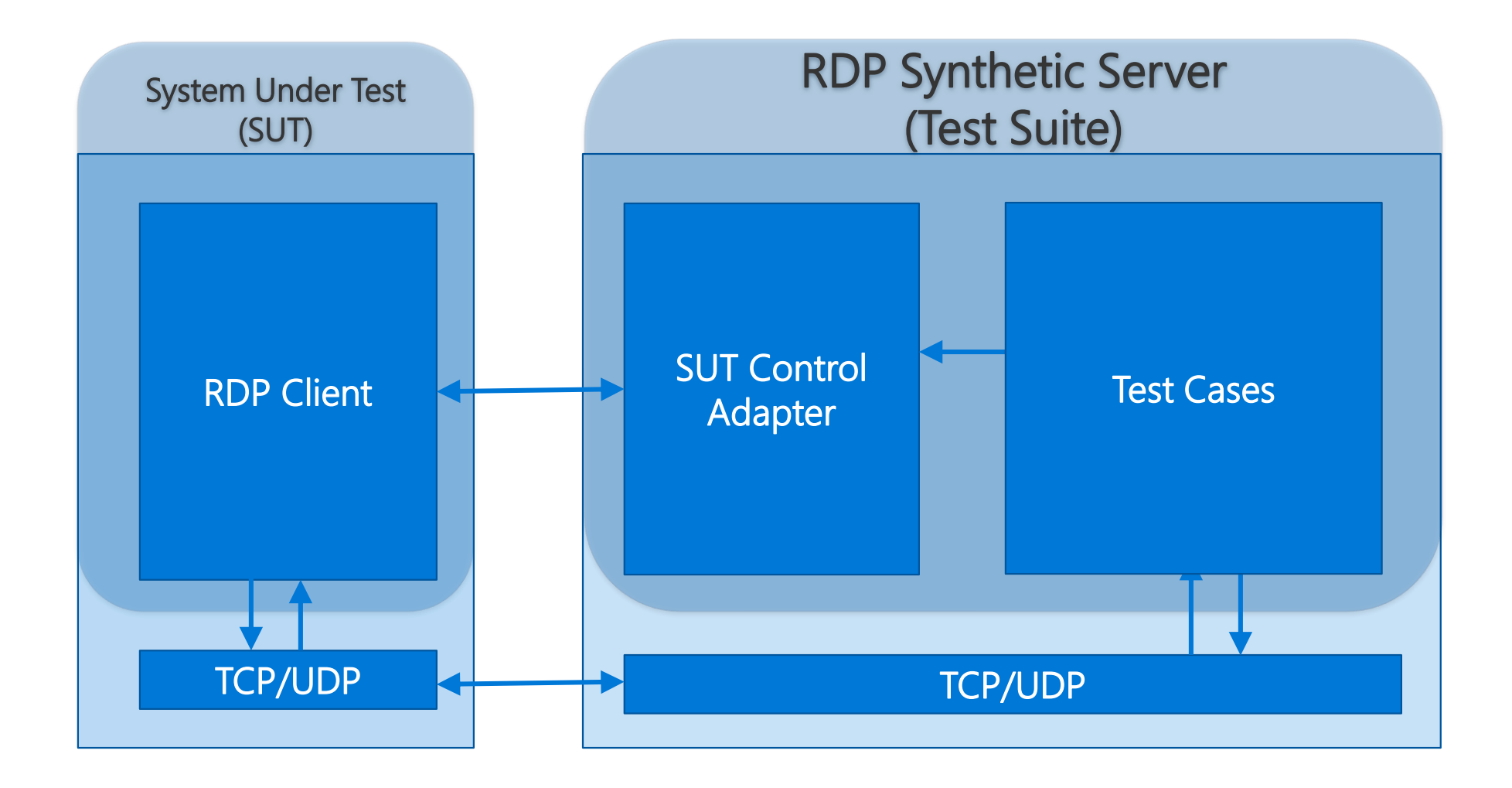

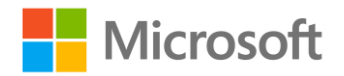

# SUT Control Adapter - Protocol-based

- Self-defined a simple protocol to transfer control commands and result.
- User needs to implement a simple program as an Agent to control SUT (System Under Test)

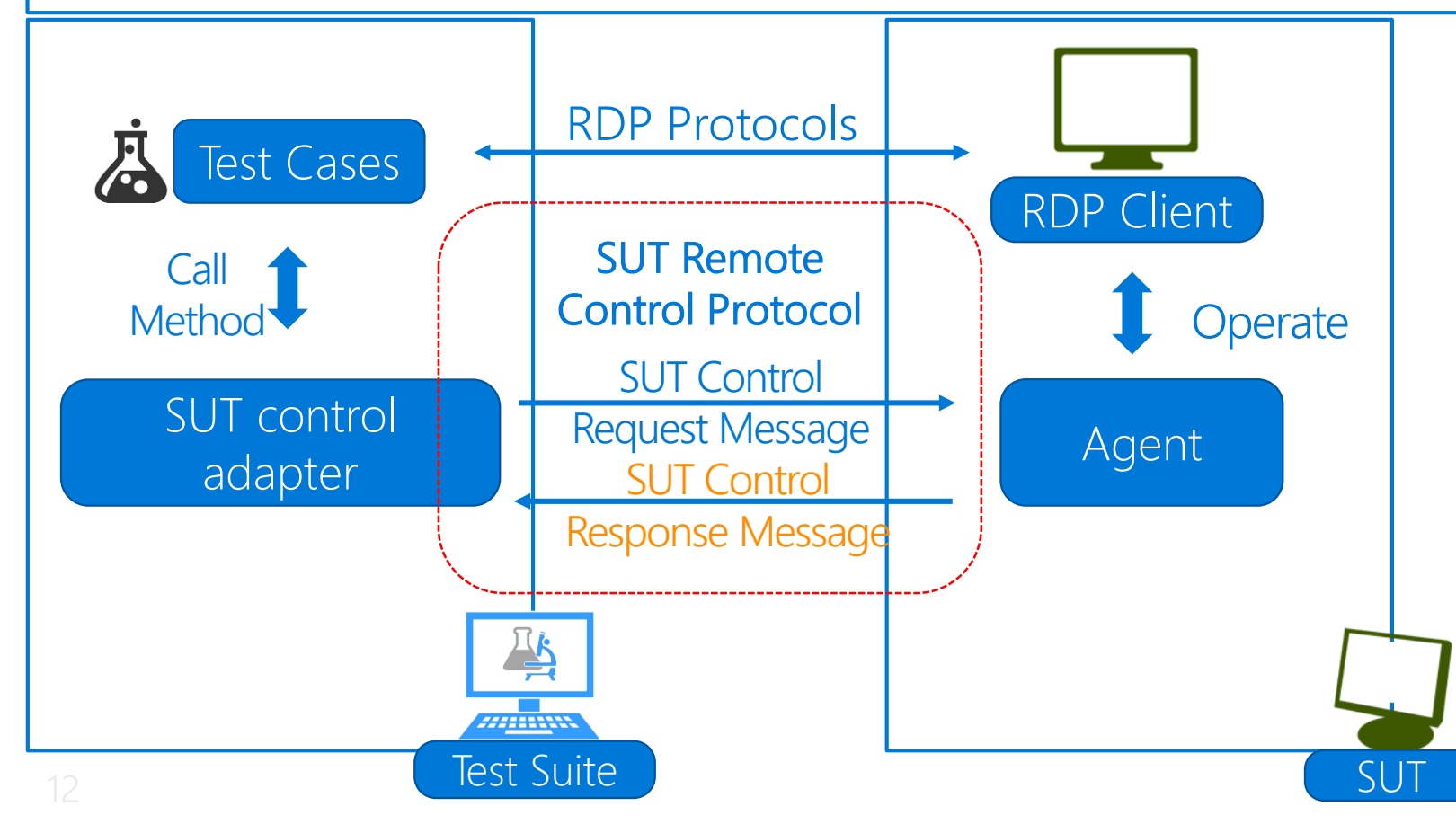

#### Advantage:

- Automation on any system
- No work on test suite
- Agent is a program: flexible and powerful

#### Disadvantage:

- Need to develop an agent, but workload is low
	- ➢ Quite simple protocol
	- ➢ Familiar environment

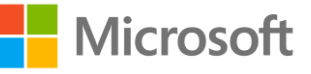

# SUT Control Adapter - Protocol-based

- Self-defined Protocol  $\bullet$
- $C#$  and Java implementation
- <https://github.com/Microsoft/WindowsProtocolTestSuites/tree/staging/TestSuites/RDP/RDPSUTControlAgent>  $\bullet$

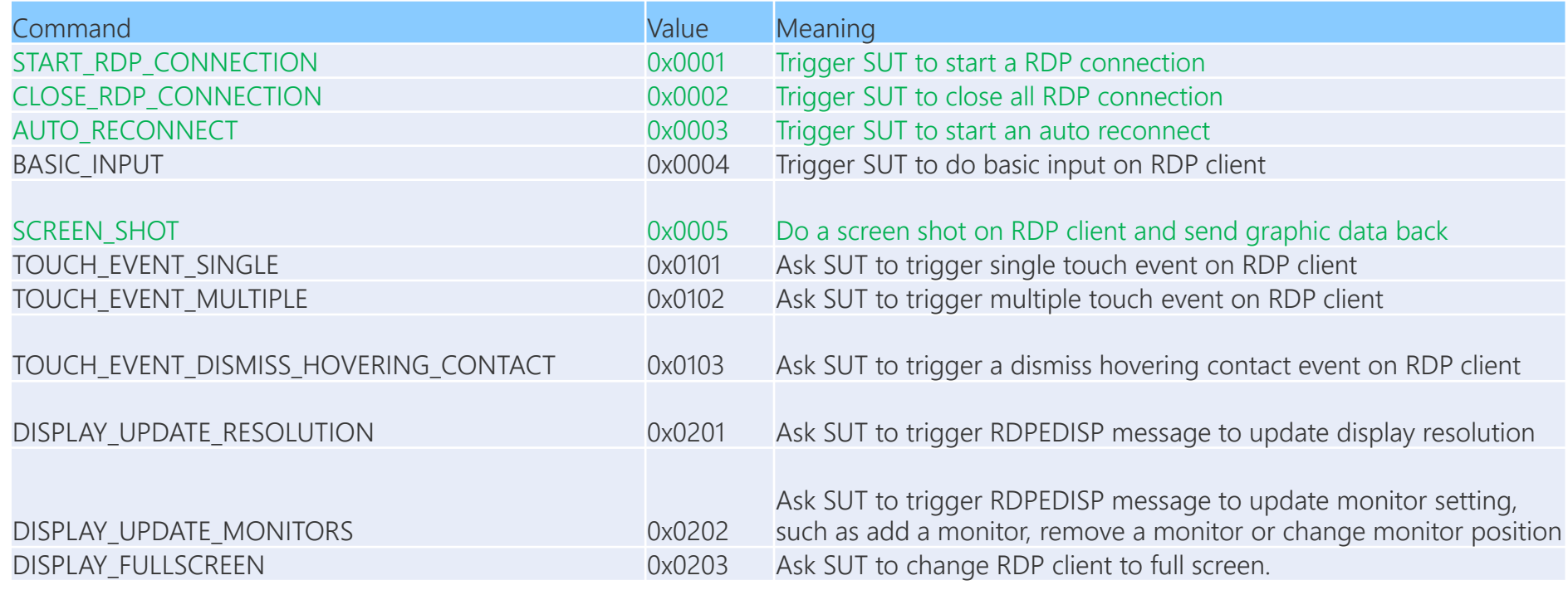

# RDP Client Test Case Design

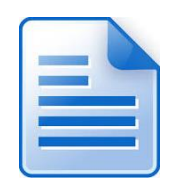

If RDP server sends message A to RDP client, RDP client should respond with message B.

If A is invalid, client should return error message C.

#### Test Case 2:

- 1. Establish RDP connection;
- 2. Server.Send(*Invalid msgA*);
- 3. Expect client respond *msgC, and* 
	- *Assert (msgC.Satus == ERROR)*

#### Test Case 1:

- 1. Establish RDP connection;
- 2. Server.Send(*msgA*);
- 3. Expect client respond *msgB, and*
	- *Assert (msgB.Field1 == valid1)*
	- *Assert (msgB.Field2 == valid2)*
	- *…*
	- *Assert (msgB.FieldN == validN)*

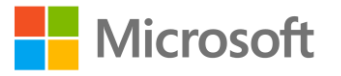

# RDP Client Test Case Design: Graphic output verification

#### Problem

#### In most cases, codec issues cannot be observed on the wire

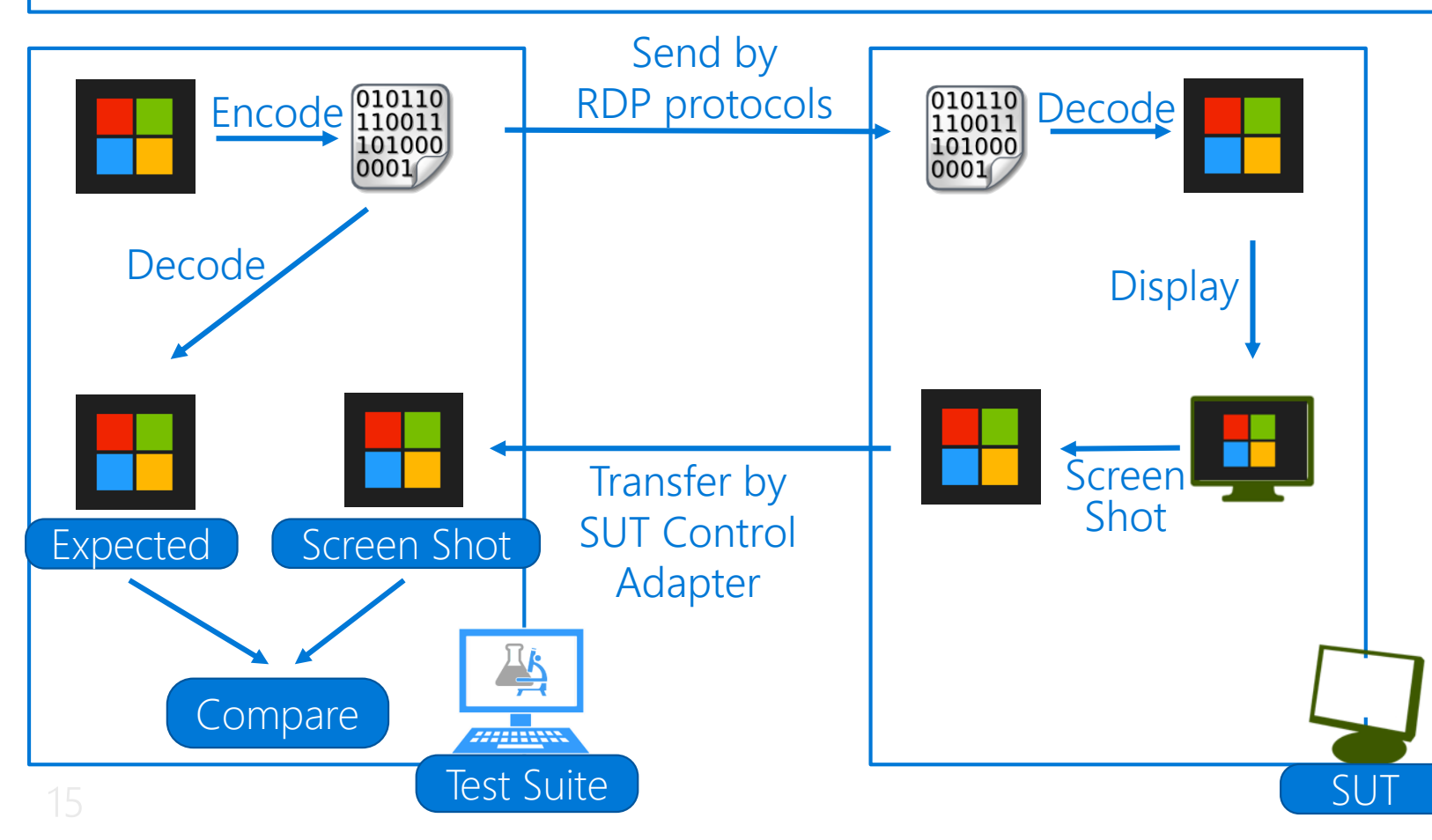

#### How to compare:

- •Exactly the same, clear codec
- •Look Similar, lossy codec
	- $\triangleright$  Image quality assessment(IQA) algorithm: MS-SSIM

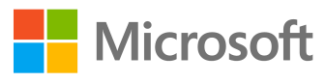

# RDP Client Test Suite Family Deployment

#### System Under Test

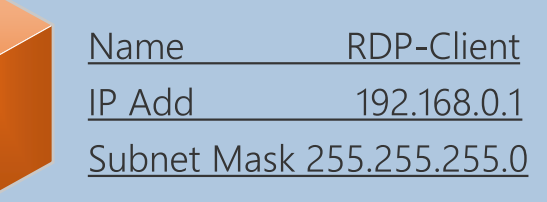

Network Switch

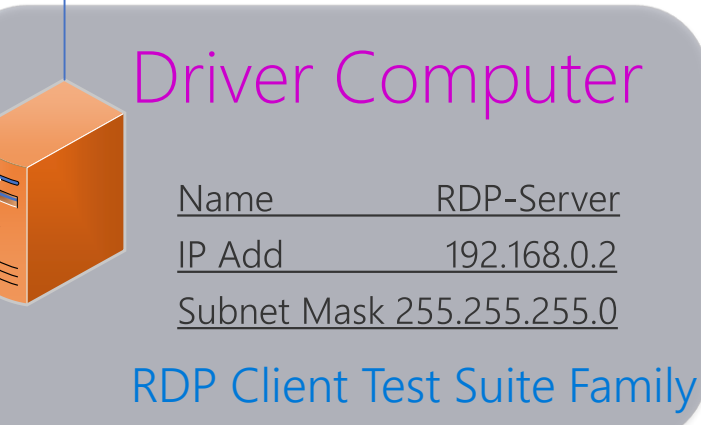

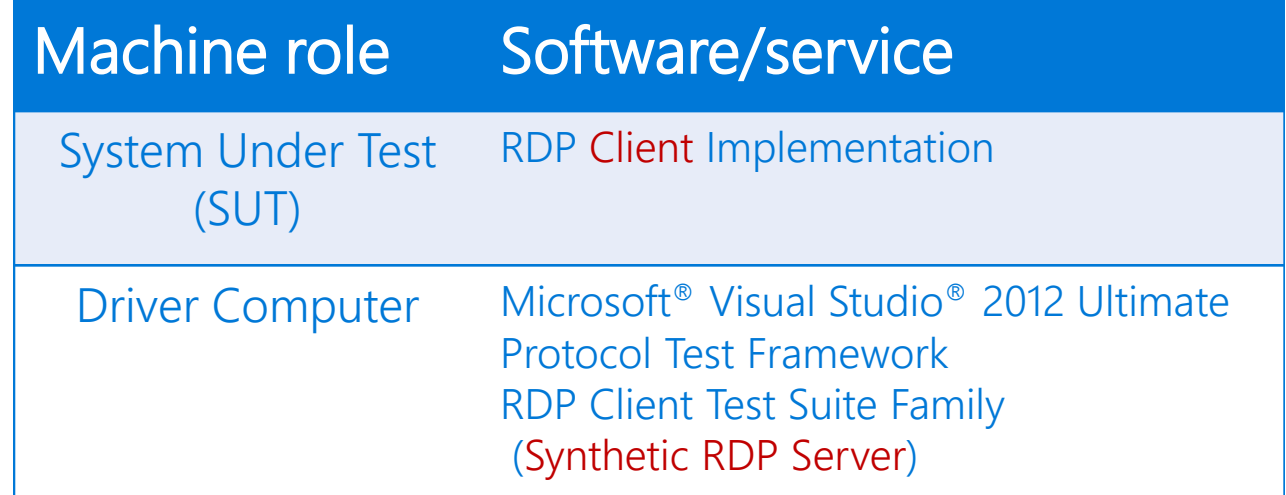

#### Common Deployment Steps:

- Deployment RDP client on SUT
- 2. Install Test Suite on Driver Computer
- 3. Configure Test Suite on Driver Computer

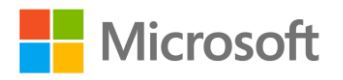

N

 $\bullet$ 

# How to Run Test Suite

**Batch File**  $\overline{1}$ .

VS  $2.$ 

3. PTM

- GUI  $\bullet$
- Cmd line  $\bullet$

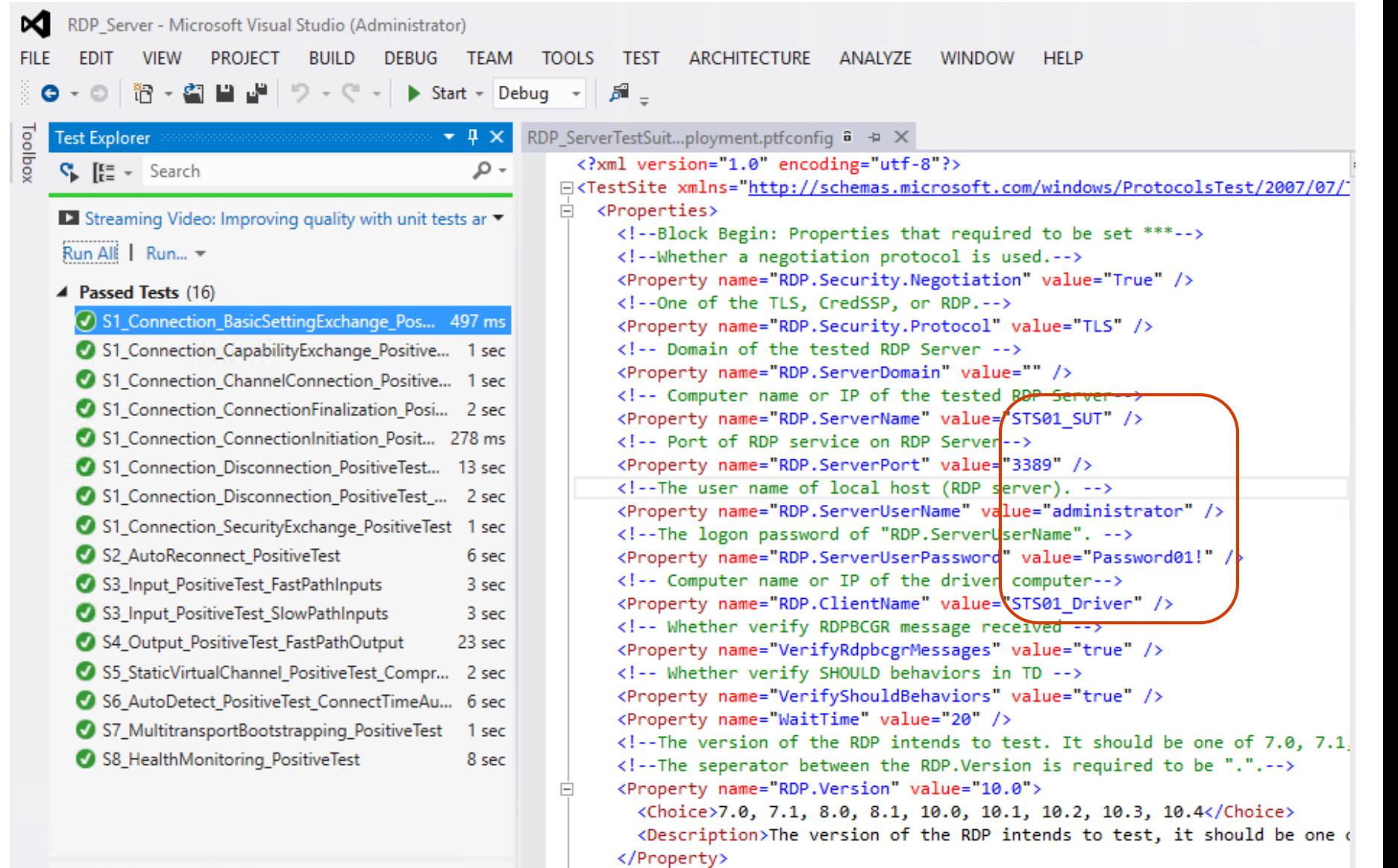

## RDP Server Test Suite

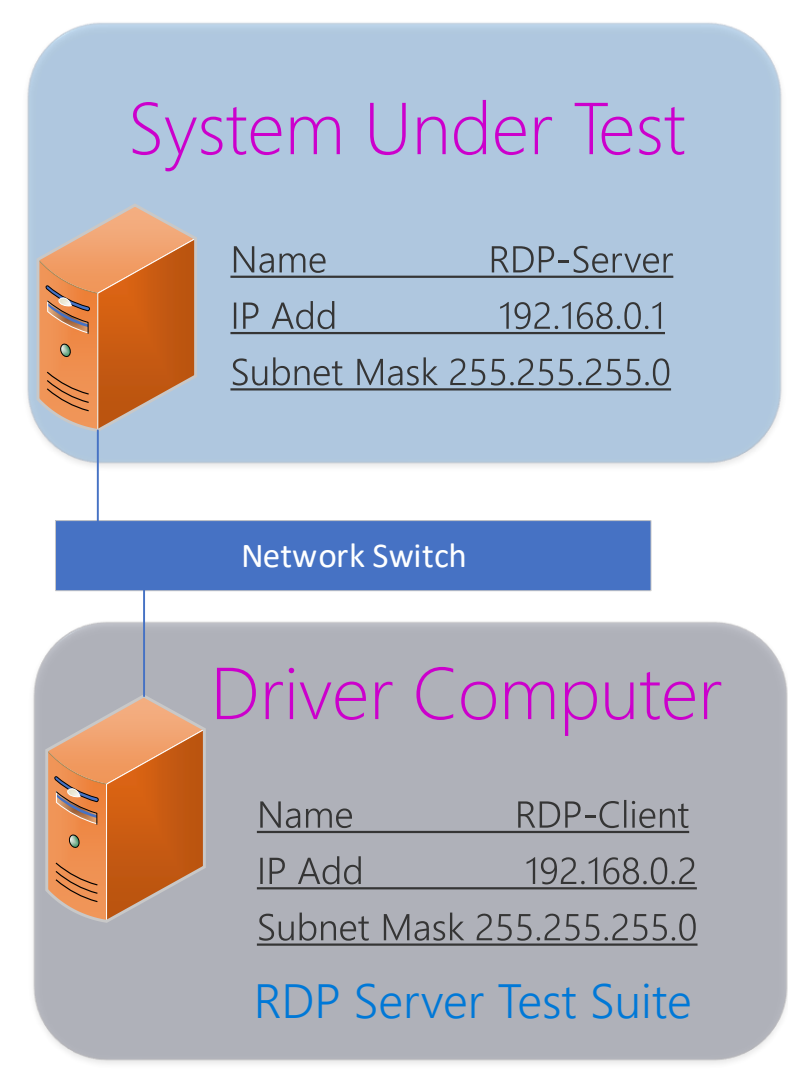

MS-RDPBCGR

**Connection** AutoReconnect Input **Output StaticVirtualChannel AutoDetect** MultitransportBootstrapping HealthMonitoring

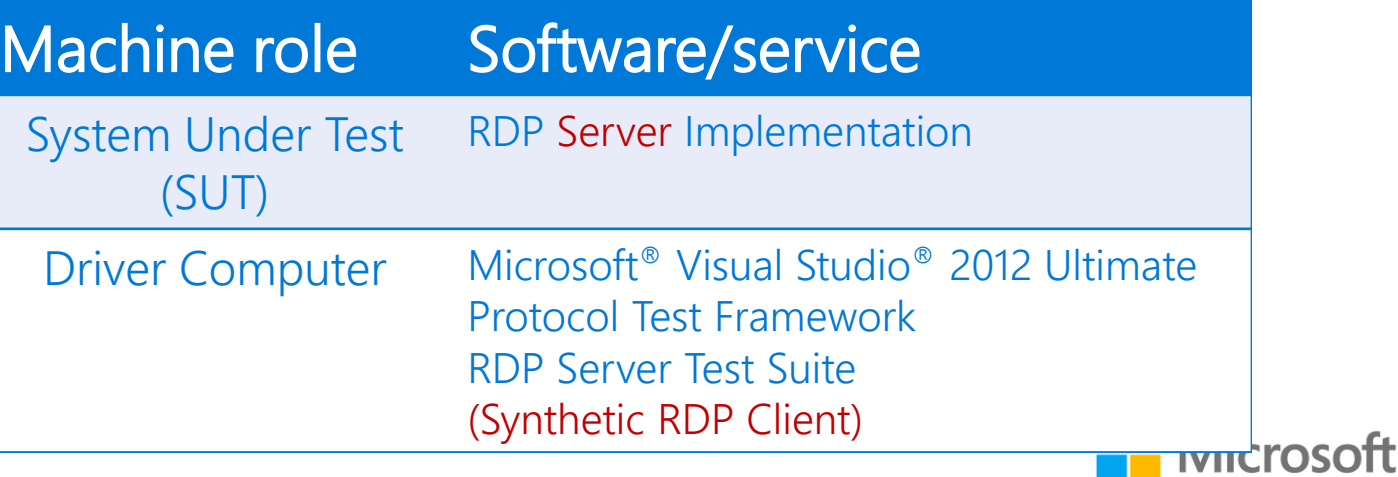

# Agenda

### Open Source Status

### RDP Test Suites Overview

### RDP Test Suites Updates

Demo

# Updates to RDP Client Test Suite Family

- · Support RDP version 10.4
- · Support AVC444v2
- · Support RDSTLS
- · Update batch files
- Fix known issues from partners
- MMA updates to RDP parsers(1.44)

# AVC444v2 Bitmap Stream Format

- New format for RDPGFX\_WIRE\_TO\_SURFACE\_PDU\_1 command
- . Introduced in RDP 10.3 and TD v20170316
- $\cdot$  Similar to AVC444...
	- · Pack one image frame into two YUV420p frames
	- · Apply Transforming at macroblock level
	- · Main view keeps the same
- · What's different...
	- · A new codec ID RDPGFX\_CODECID\_AVC444V2(0x000F)
	- · auxiliary view changes

1. Original image is transformed into two views.

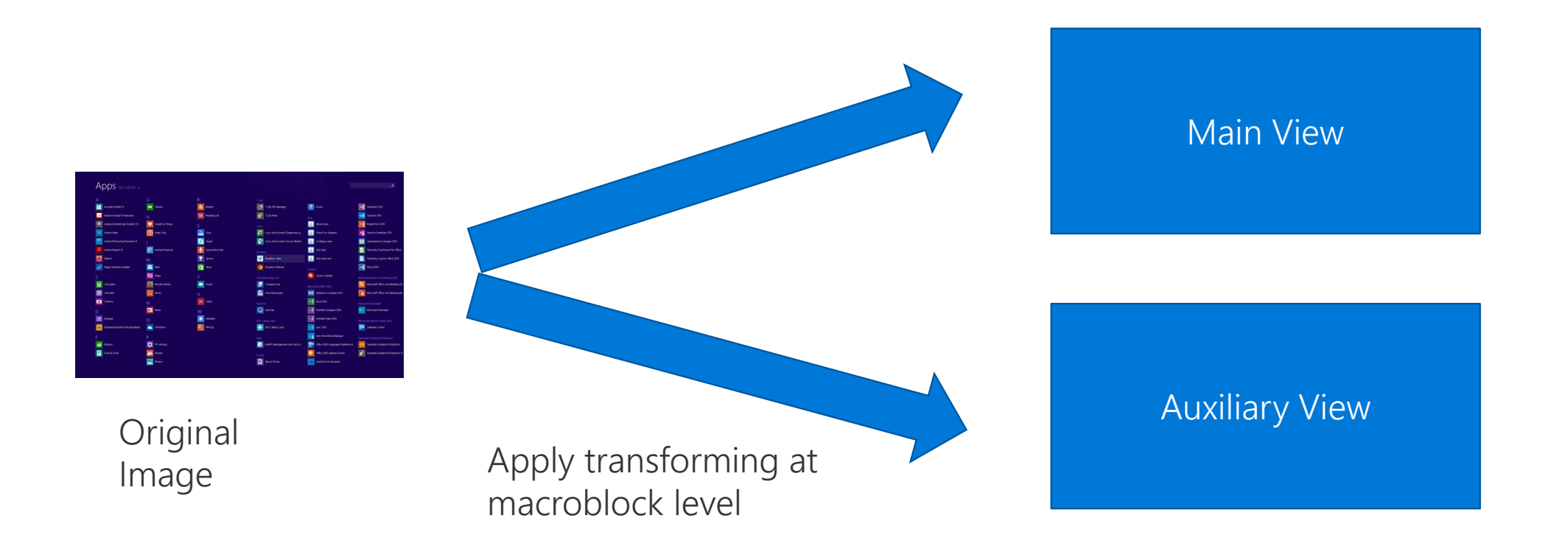

2. Encoded two views into bit streams utilizing H.264 encoder.

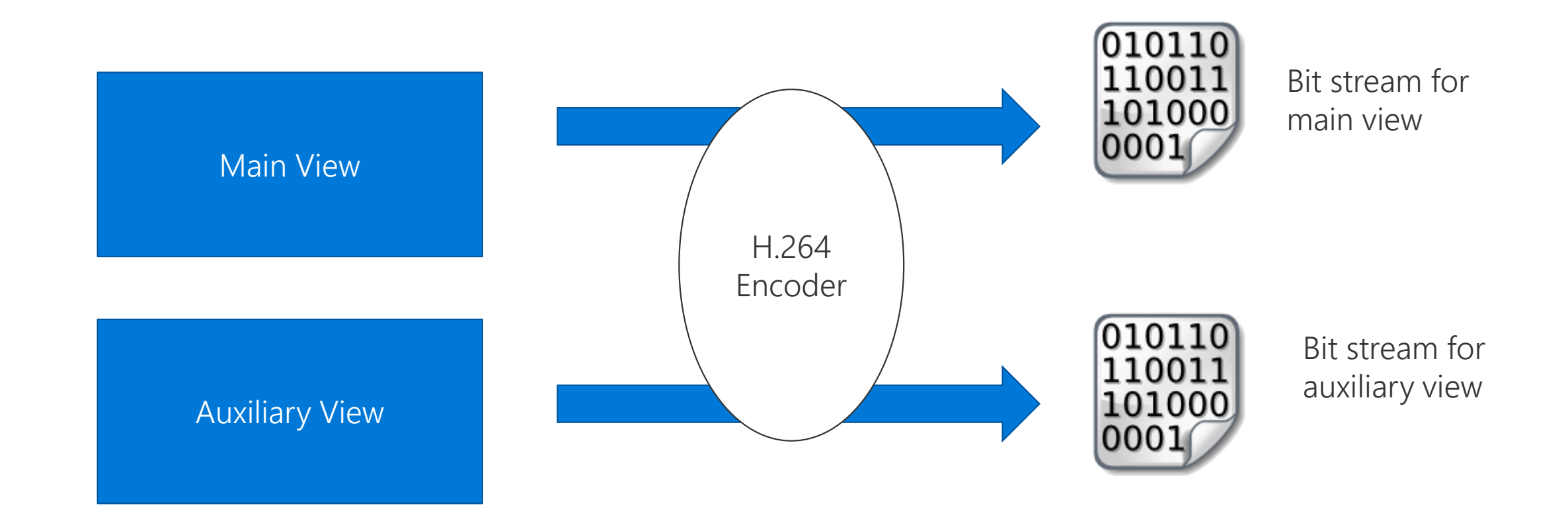

3. Pack two bit streams into RDPGFX\_WIRE\_TO\_SURFACE\_PDU\_1.

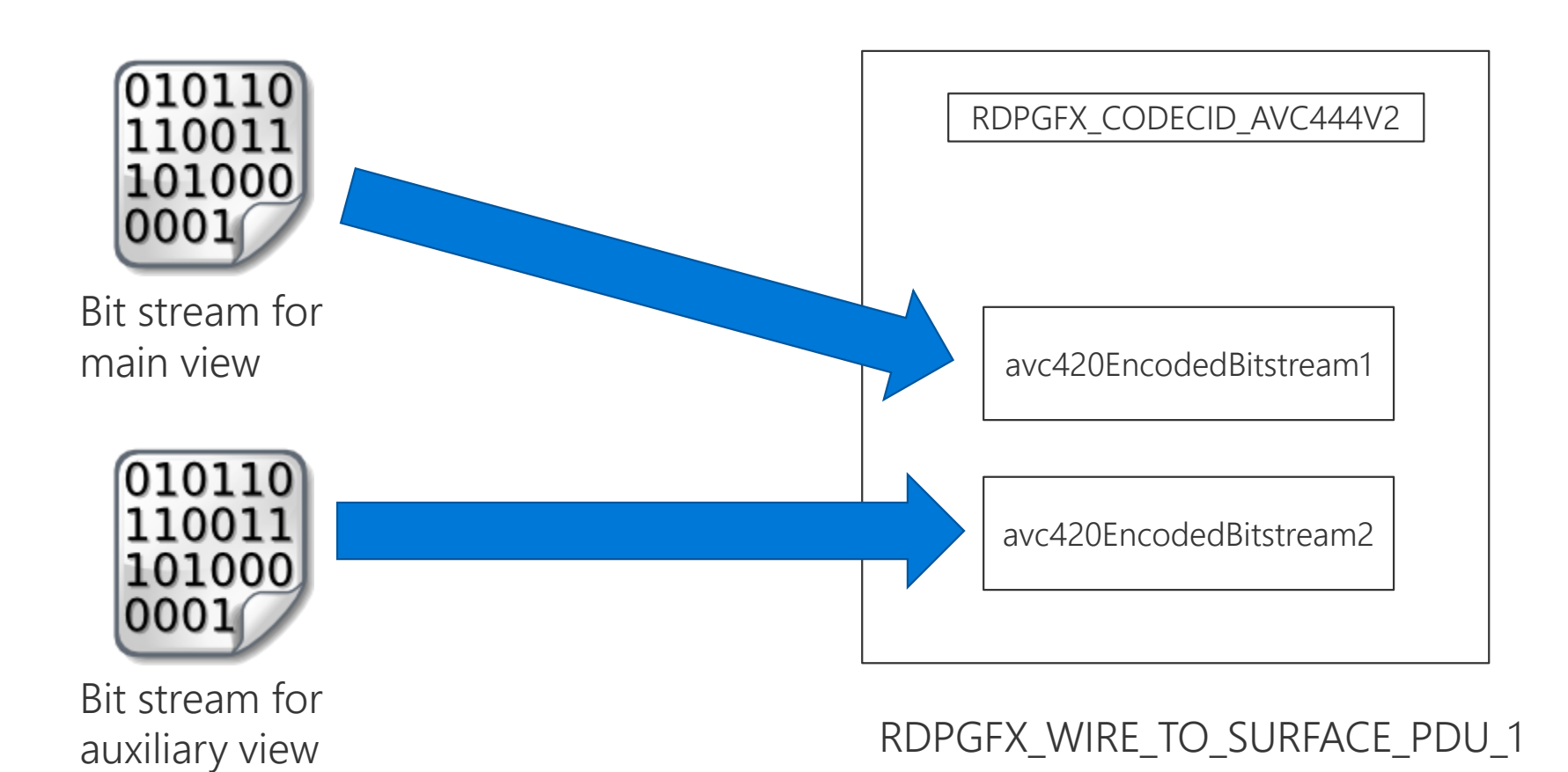

Apps by nar

4. Send PDU to terminal client through RDPEGFX channel.

RDPGFX\_WIRE\_TO\_SURFACE\_PDU\_1

# **Transforming Detail**

1. Original image is split into 16x16 macroblocks.

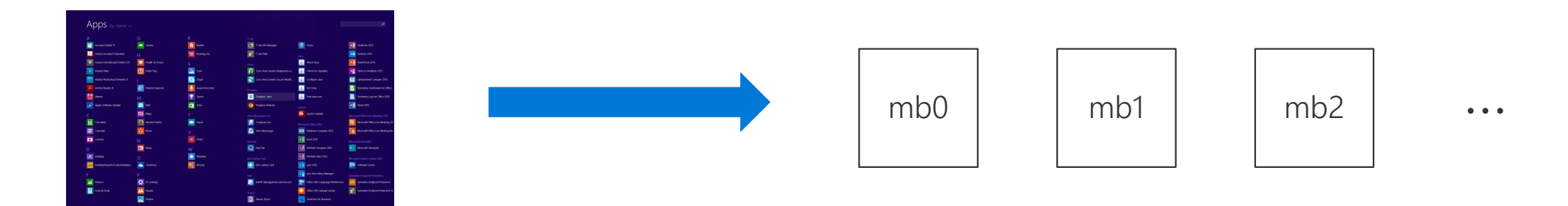

# **Transforming Detail**

2. For each macroblock, do color conversion to represent into YUV plane.

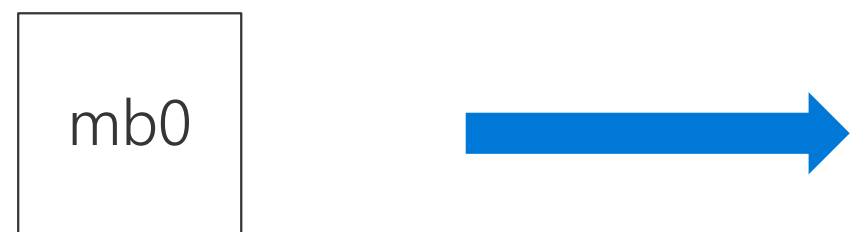

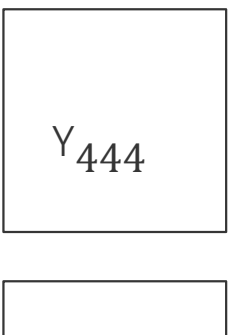

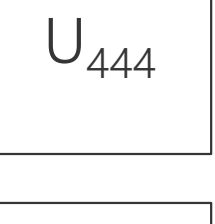

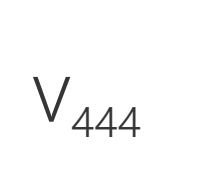

# **Transforming Detail**

#### 2. Map pixels

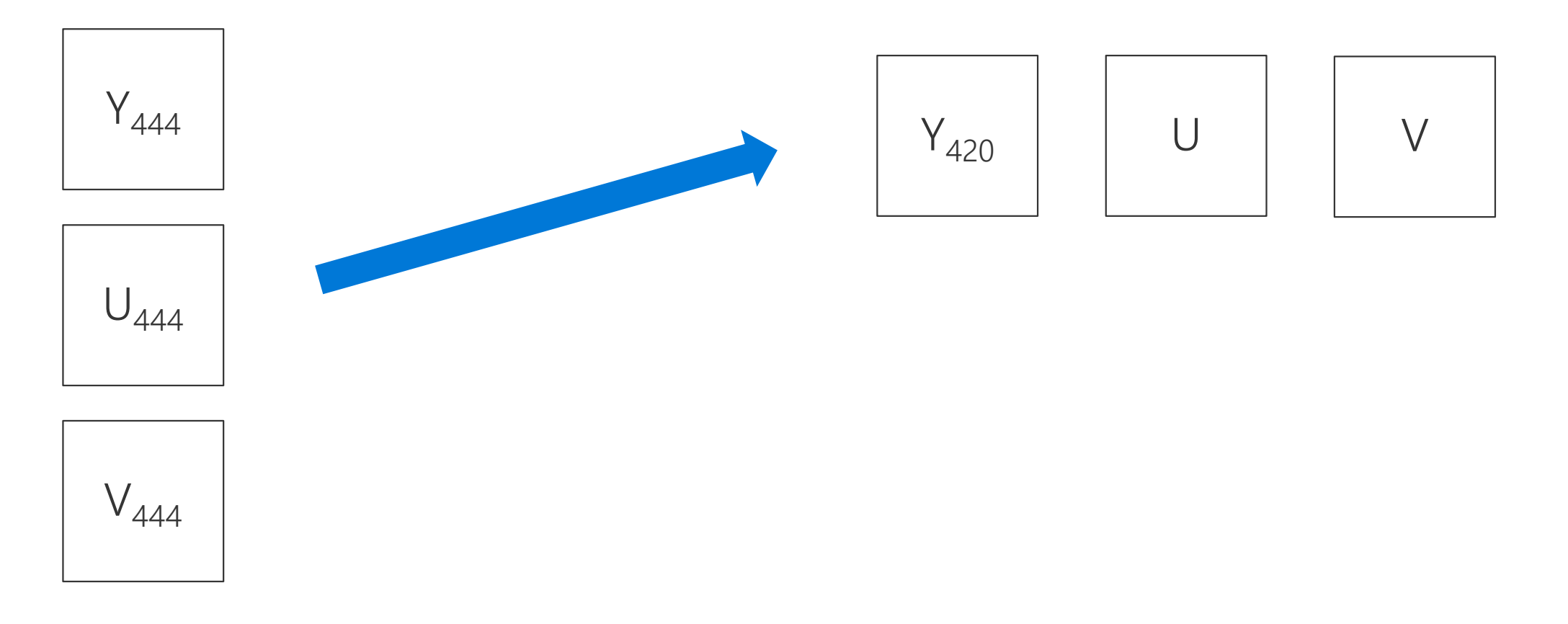

### Auxiliary view of AVC444 for each macroblock

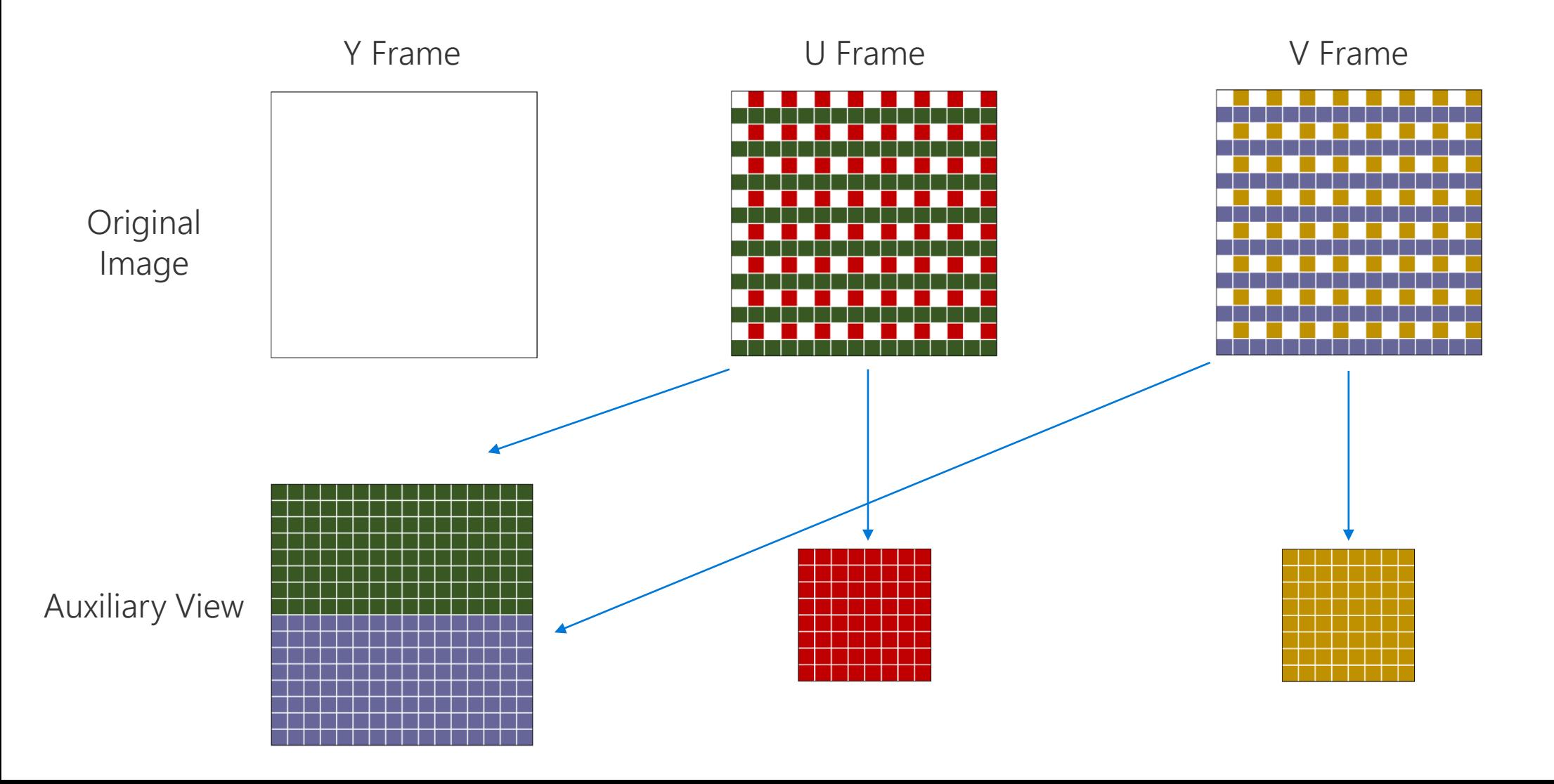

#### Auxiliary view of AVC444v2 for each macroblock

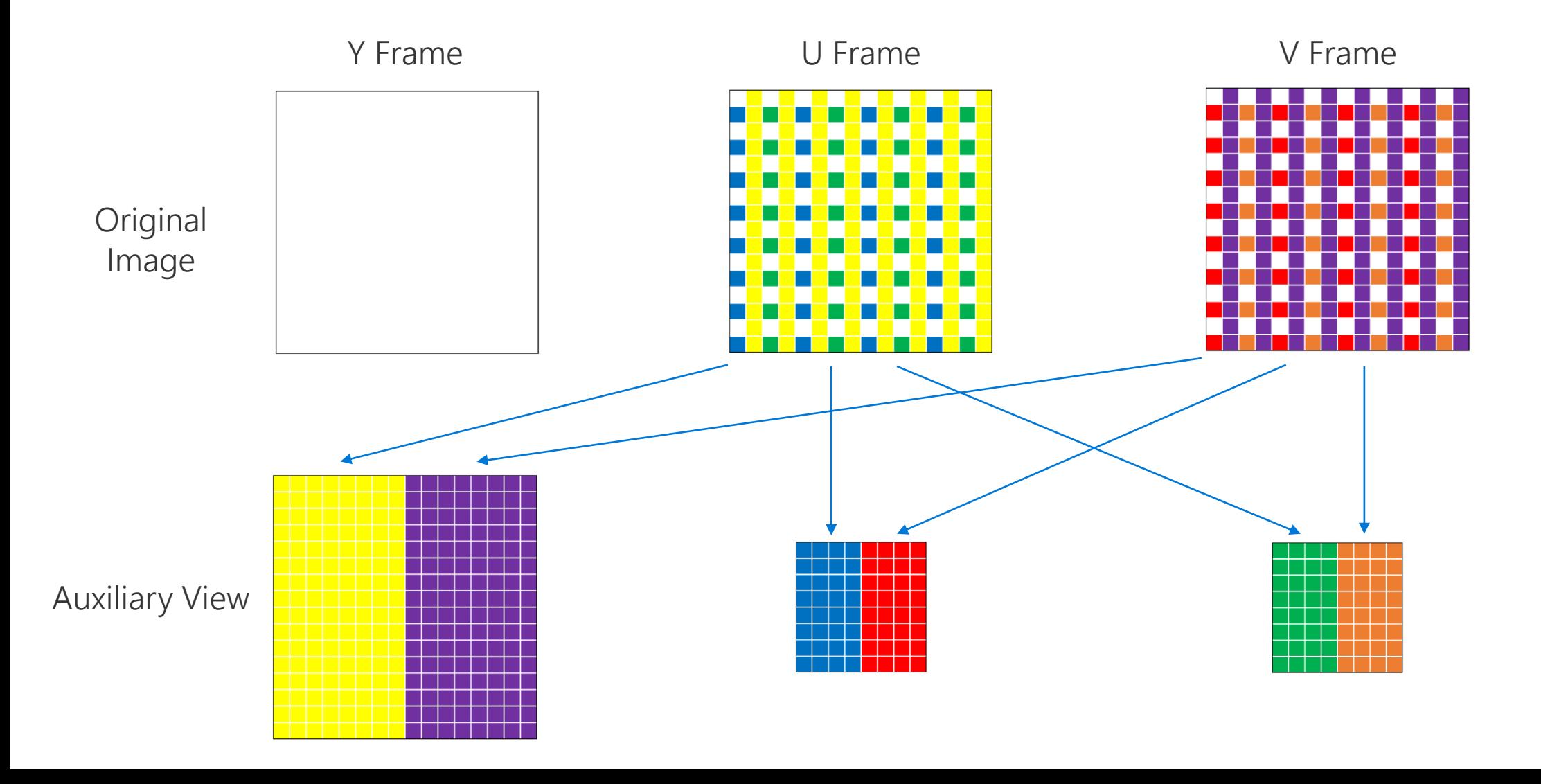

## AVC444v2 Bitmap Stream Format

For RDP Client Test Suite,

- One new test case added(RDPEGFX H264Codec PositiveTest AVC444v2)
	- · Deserialize test data
	- · Pack and send PDU
	- · Check response
- · Codec tool is used to generate test data in advance

# **RDSTLS Authentication**

- A variation of Enhanced RDP Security which is
- · Primarily used in redirection scenarios
- . Leveraging the TLS security protocol
	- · Identity authentication
	- · Encryption/decryption
- Client will check the identification of redirected server
	- · With the certificate given by connection broker
- User authentication directly follows TLS handshake
	- · Through the new RDSTLS PDUs

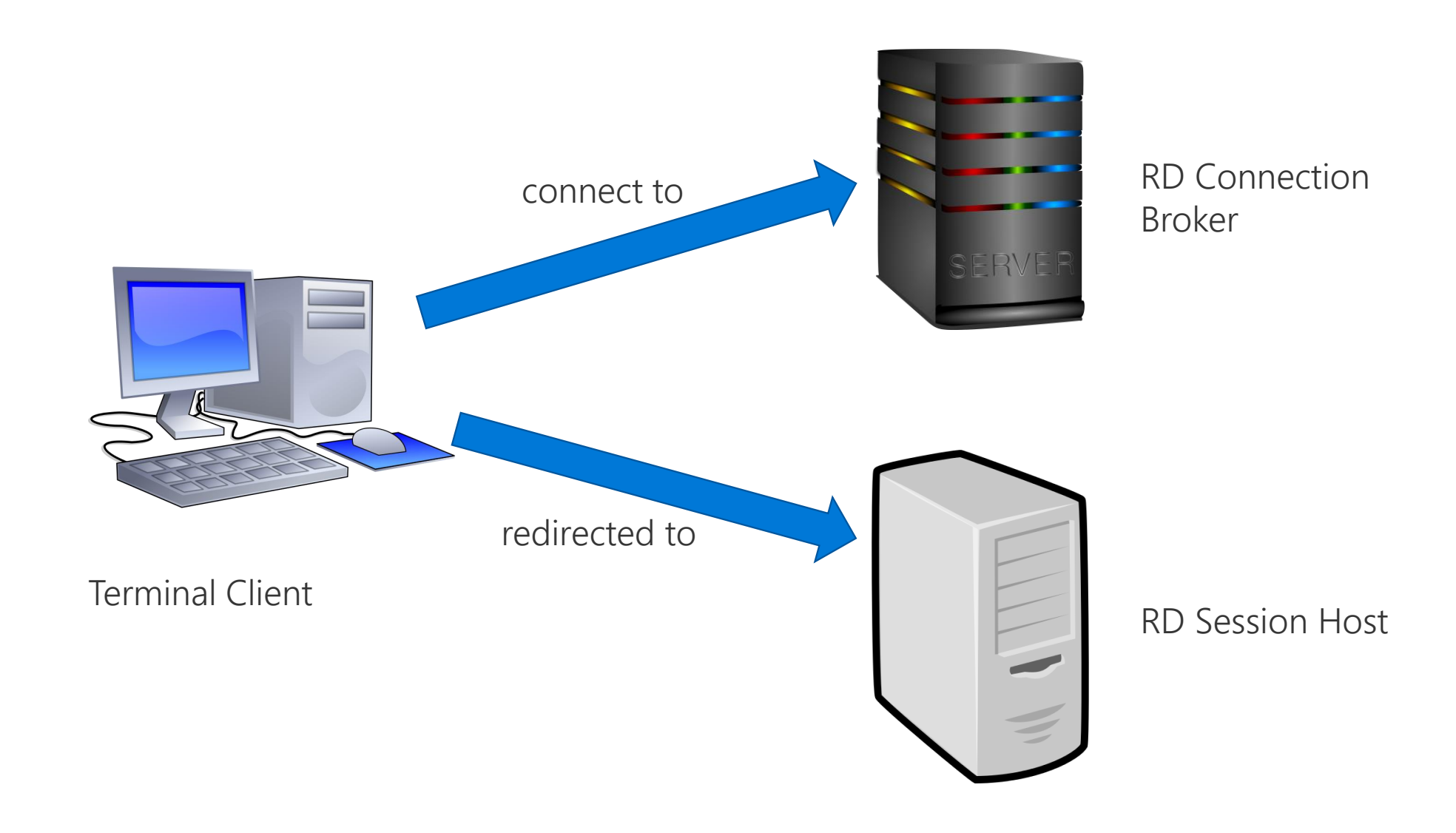

1. Terminal client accomplishes the connection and authentication with RD connection broker.

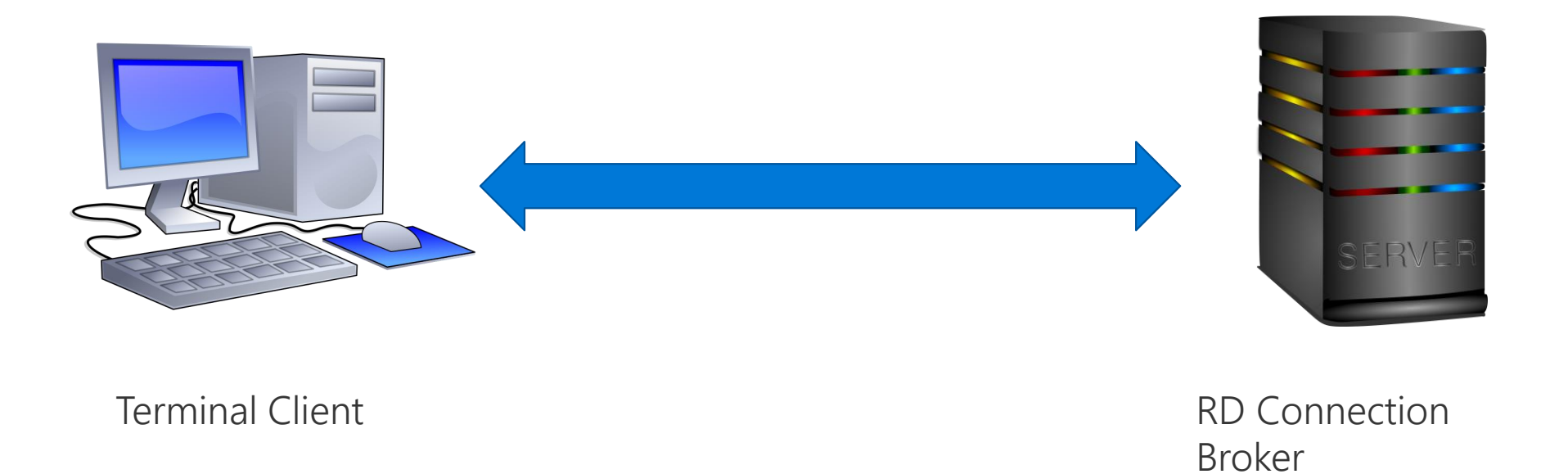

2. RD connection broker sends RDP\_SERVER\_REDIRECTION\_PACKET to terminal client with the address, certificate and credential information of RD session host.

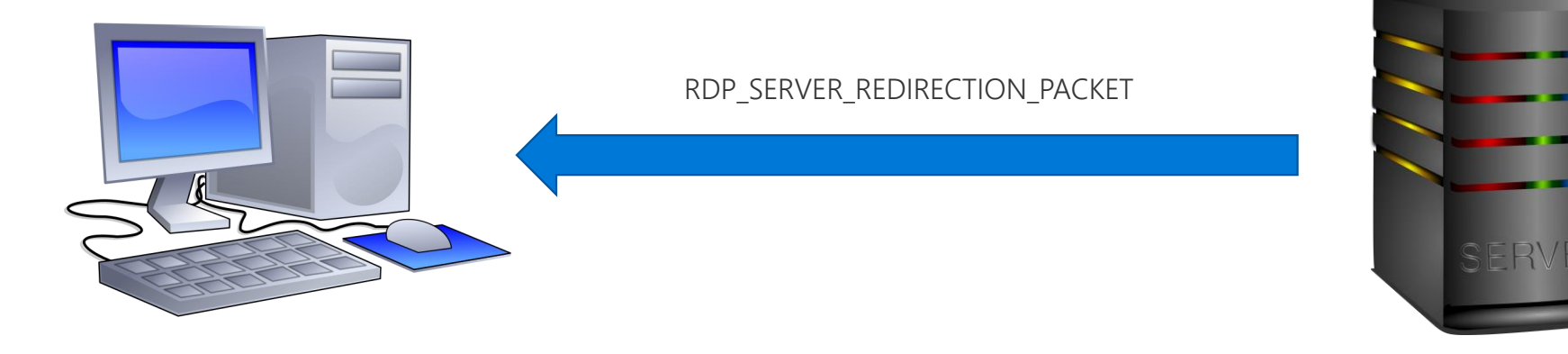

Terminal Client **RD** Connection Broker

3. Terminal client disconnect with RD connection broker.

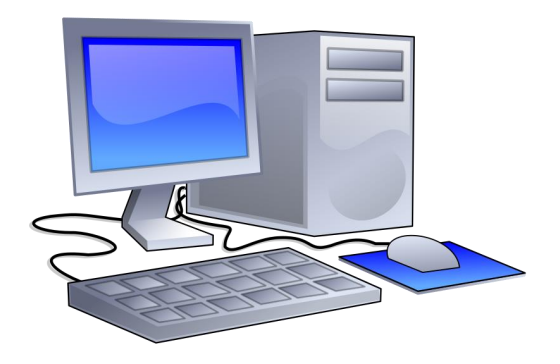

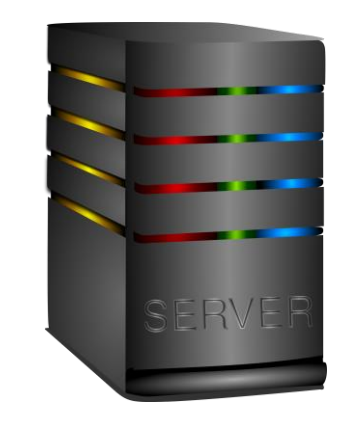

Terminal Client **RD** Connection Broker

4. Terminal client initiates connection with RD session host and negotiates with security protocol set to PROTOCOL\_RDSTLS.

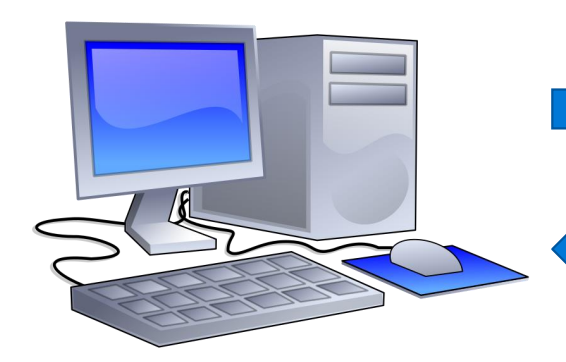

Client X.224 Connection Request PDU with requestedProtocols including PROTOCOL\_RDSTLS

Server X.224 Connection Confirm PDU with selectedProtocol set to PROTOCOL\_RDSTLS

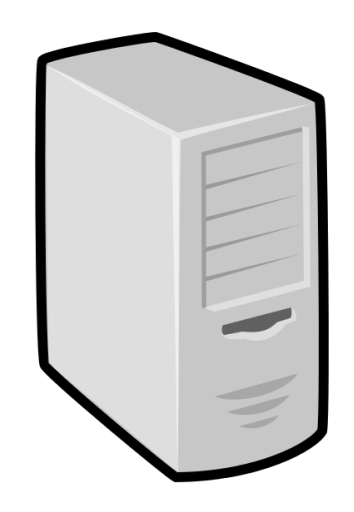

Terminal Client

5. Terminal client initiates TLS handshake with RD session host and authenticates whether the certificate provided by RD session host is identical to that in RDP\_SERVER\_REDIRECTION\_PACKET.

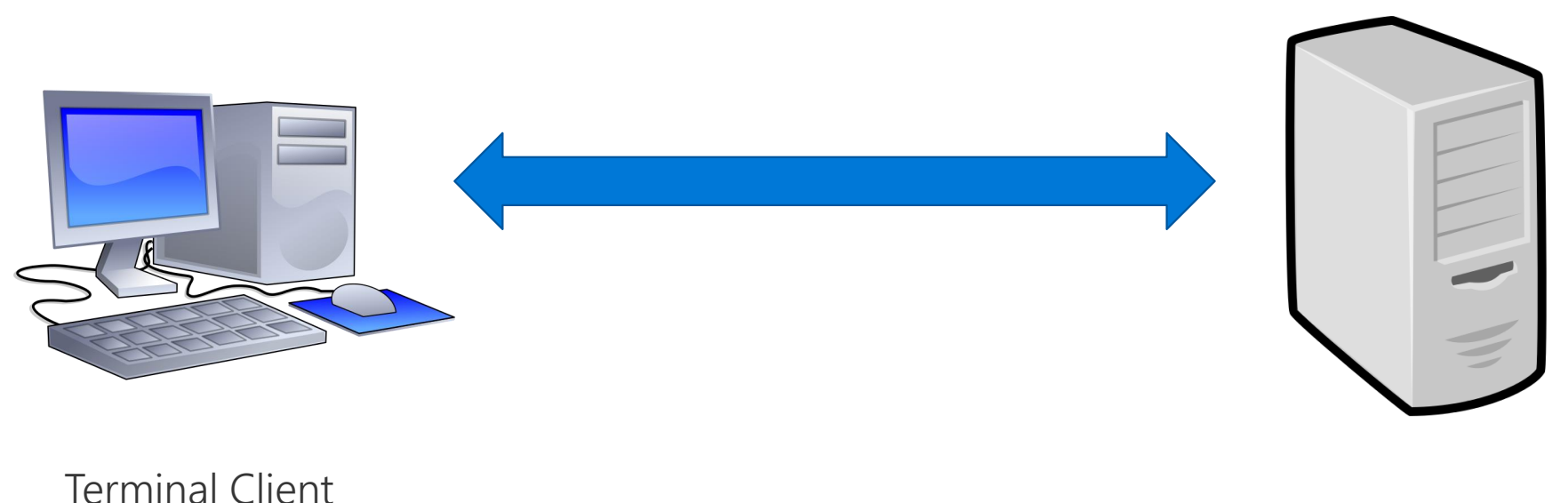

6. RD session host authenticates terminal client by RDSTLS authentication.

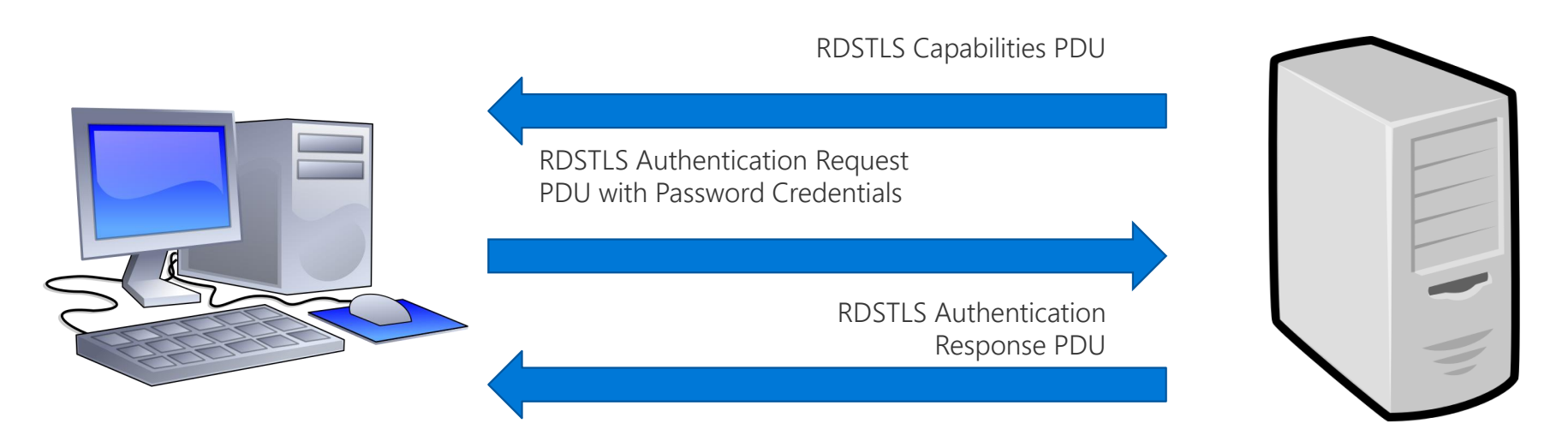

Terminal Client

7. Terminal client continues the normal connection sequence with RD session host.

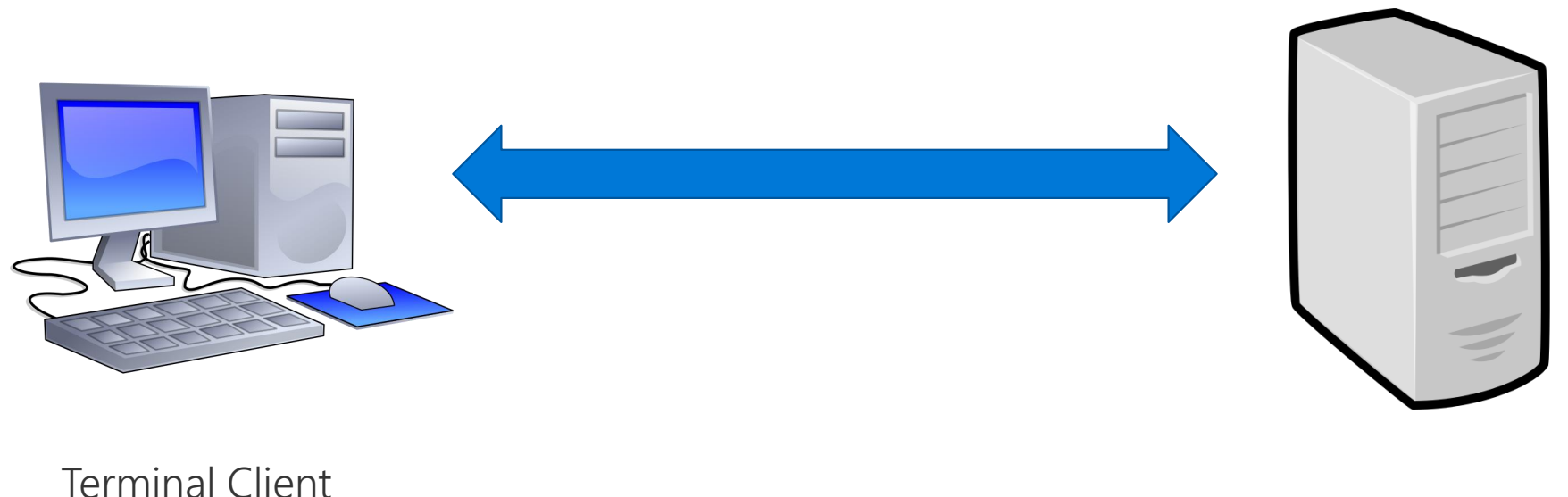

# **RDSTLS Authentication**

#### For RDP Client Test Suite

- One new test case added(BVT\_ServerRedirection\_PositiveTest\_RDSTLSAuthenticationWithPasswordCredentials)
	- · server redirection through RDSTLS authentication
- Expects SUT
	- · Handles new RDP SERVER REDIRECTION PACKET
	- · Reconnects using RDSTLS
	- · Setting fields correctly
- · Driver computer acts as...
	- · Connection broker
	- · Session host.

# Agenda

### Open Source Status

### RDP Test Suites Overview

### RDP Test Suites Updates

Demo

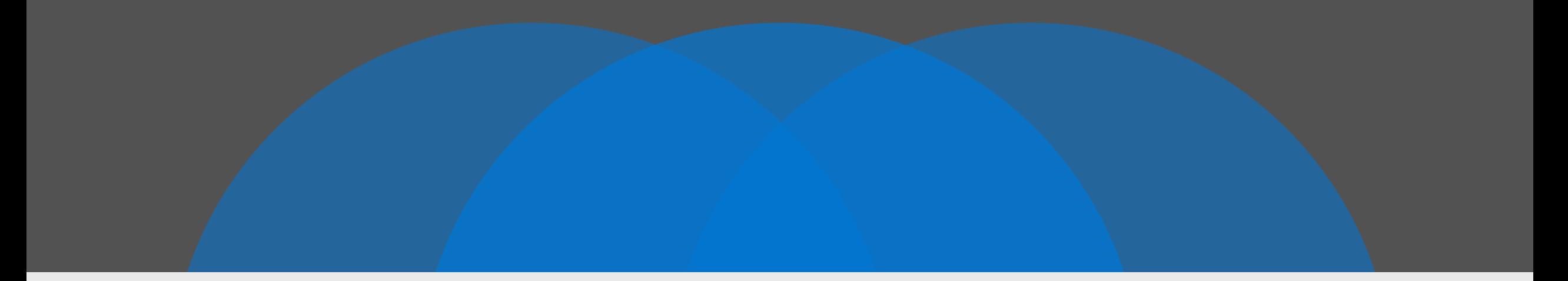

#### Demo

Run Test Suite with PTM Protocol Based Control Agent Codec Tool

# Reference: MS-SSIM: Multi-Scale Structural Similarity

- Method for measuring the similarity between two images.
- Calculated value from -1 to 1

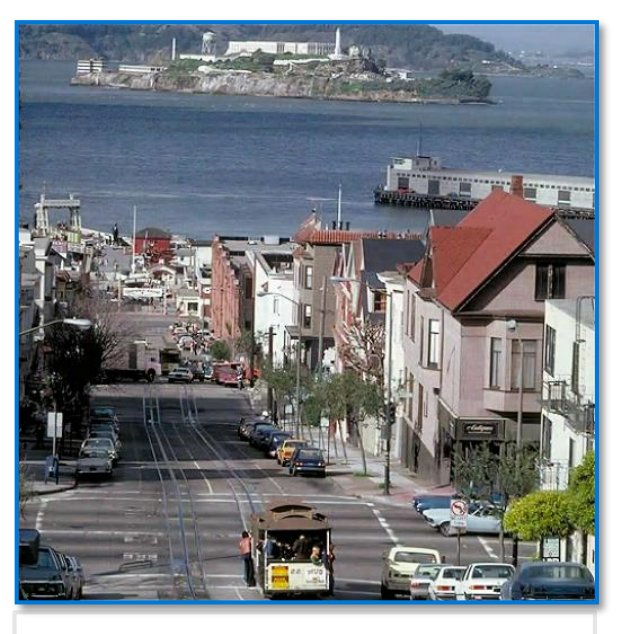

• Reference Image | | • Loss of high

44

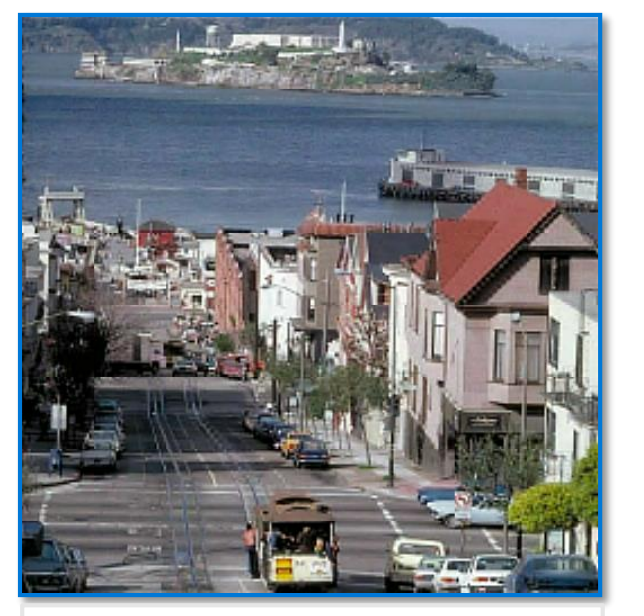

- frequency data
- $MS-SSIM = 0.974$

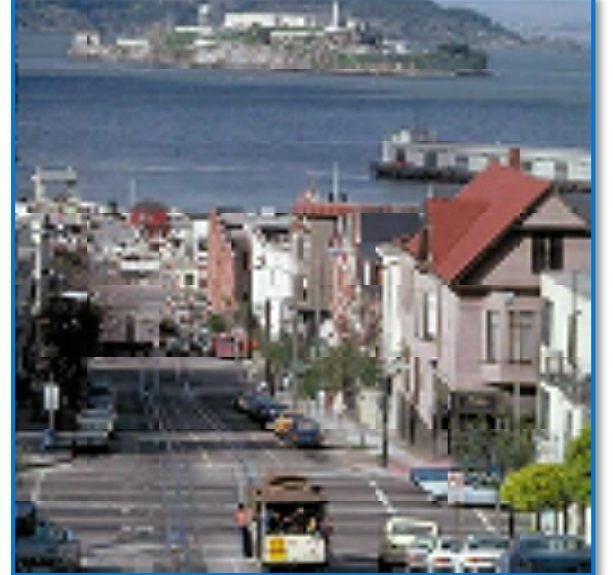

- Severely loss of high frequency data
- $MS-SSIM = 0.882$

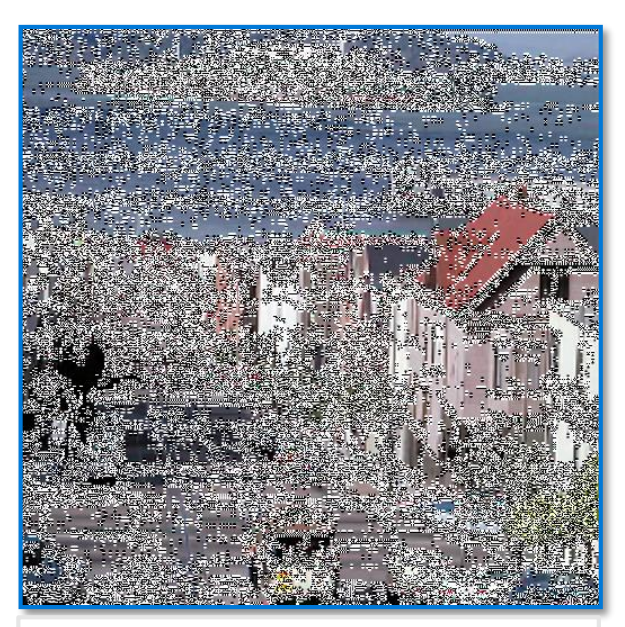

- Decoder error
- $MS-SSIM = 0.175$

# Reference: PTM

- PTM Capability
	- Guide: Embedded deployment guide illusti
	- Detect: SUT capability auto detection
	- Filter: Cases filtered by features and SUT ca
	- Configure: Test suite configuration recomm
	- Run: GUI test case run w/o VS dependency
	- Investigate: Integrated test run logs
	- Rerun: Rerun and profile supported
	- Cmd: Command line supported

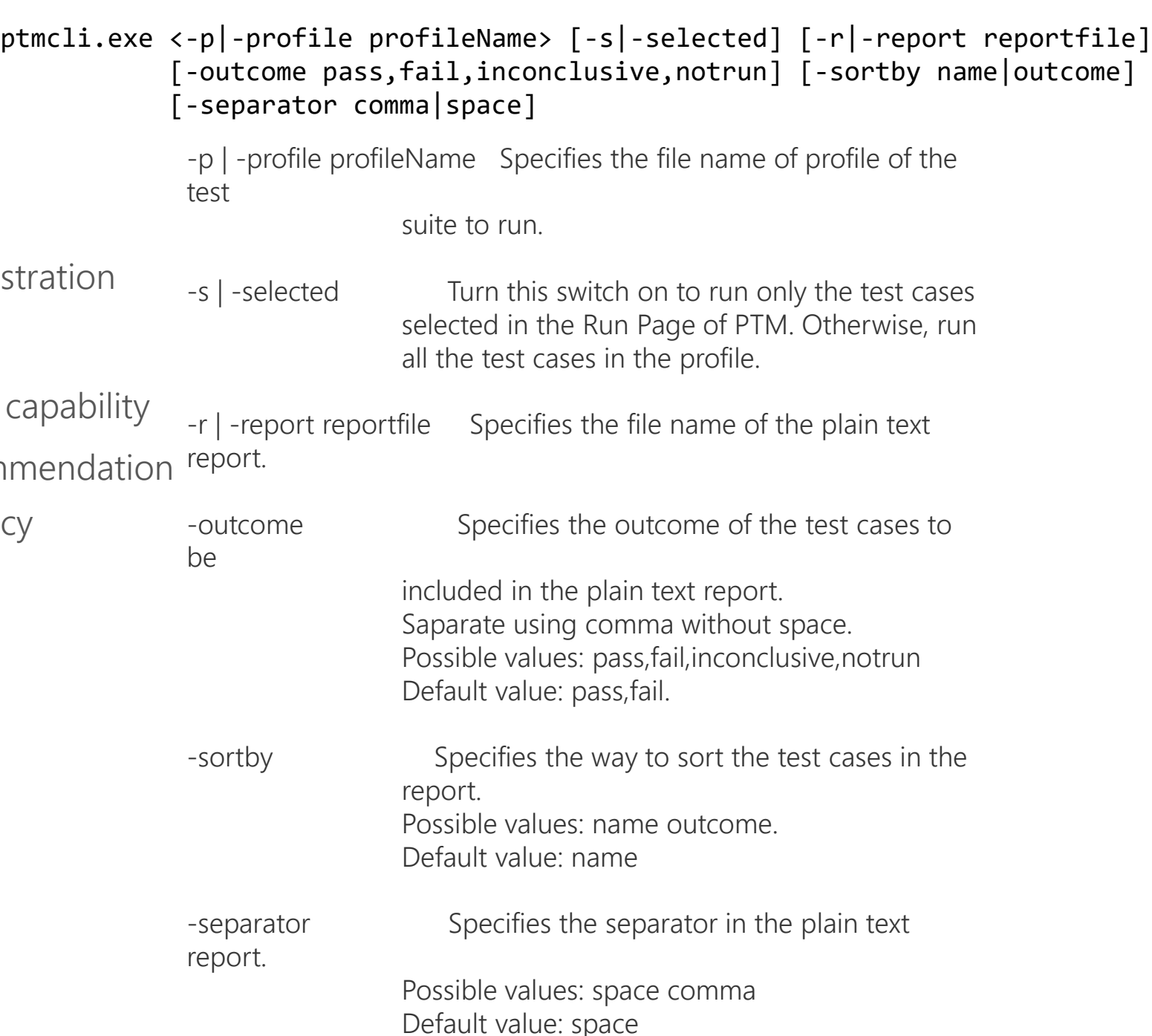

## Reference: Resources

- Windows protocol Test Suite Open Source
- <https://github.com/Microsoft/WindowsProtocolTestSuites>
- Protocol Test Framework Open Source
- <https://github.com/Microsoft/protocoltestframework>
- PTM and Plugin Open Source
- <https://github.com/Microsoft/WindowsProtocolTestSuites/tree/4bdee2811d6e7e1d90b329d88ff2fc7646301cfd/ProtocolTestManager>
- Windows Protocol documents for the RTM release on MSDN
- <https://msdn.microsoft.com/en-us/library/cc216517.aspx>

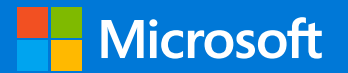

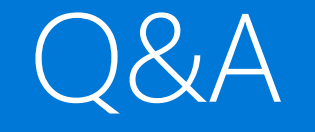

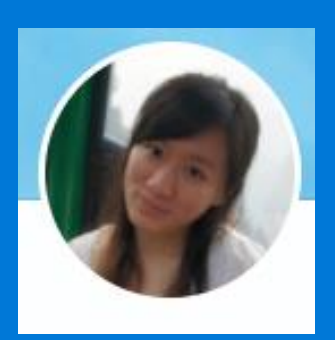

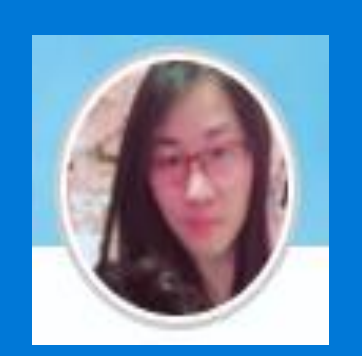

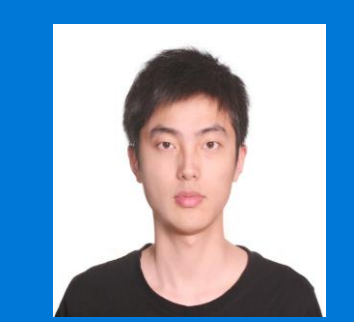

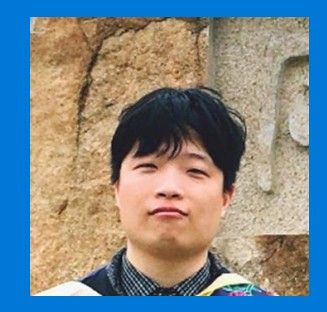

Helen Lu Vivian Tian Jiajun Wang Huiren Jiang